## Compatibilité clé HASP

Dois‐je remplacer ma clé HASP pour BaCAD 2015 ?

BaCAD 2015 intègre une mise à jour importante de son système de protection, rendant, de ce fait, obsolètes certains modèles de clés HASP (HASP4 – forme très allongée). C'est pourquoi, il est nécessaire de tester votre clé HASP avant d'installer BaCAD 2015 afin de déterminer si un remplacement (gratuit) est nécessaire.

BaCAD met à disposition un outil simple, *BaCAD HASP Tool*, qui permet de faire le test en quelques minutes seulement.

## Comment utiliser l'outil *BaCAD HASP Tool* ?

Les opérations suivantes doivent être faites sur la machine sur laquelle est branchée une clé locale ou réseau.

Veuillez suivre les instructions suivantes pour faire la vérification de la compatibilité d'une clé HASP :

- 1. Télécharger http://www.bacad.ch/private/bacad\_hasp\_tool.exe
- 2. Exécuter le fichier téléchargé (bouton *Exécuter*)

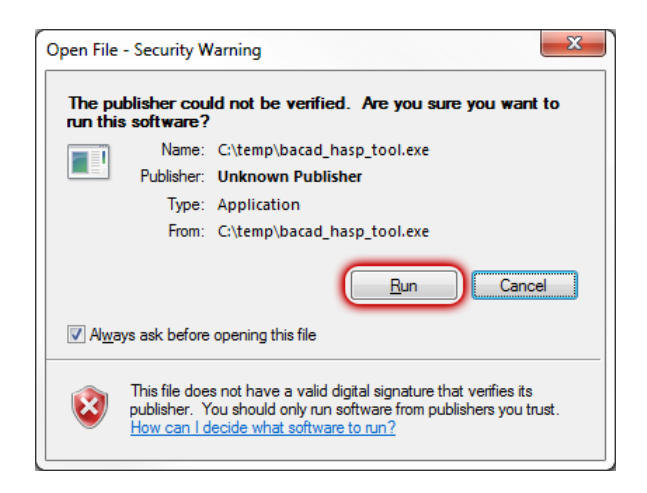

## 3. Installer

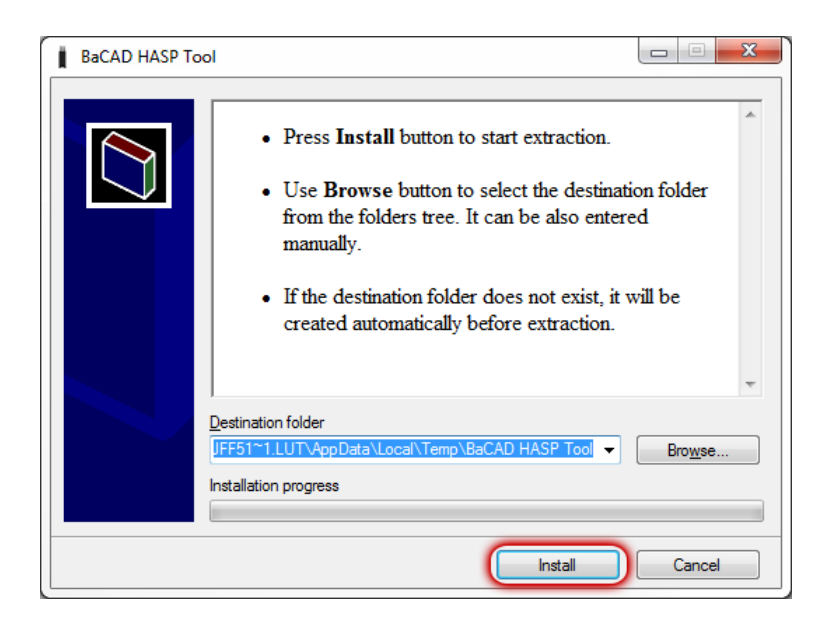

Les fichiers nécessaires sont décompressés dans un dossier temporaire et l'application est automatiquement exécutée. Au démarrage, le programme recherche si une clé locale ou réseau est connectée et vérifie sa compatibilité.

4. Traiter les résultats

Trois résultats possibles selon les différents cas de figures : Aucune clé connectée, clé obsolète ou clé compatible.

a. Aucune clé valide identifiée

Cela signifie qu'aucune clé HASP BaCAD n'a pu être trouvée. Il faut (re)connecter la clé sur l'ordinateur puis appuyer sur le bouton « Réessayer ».

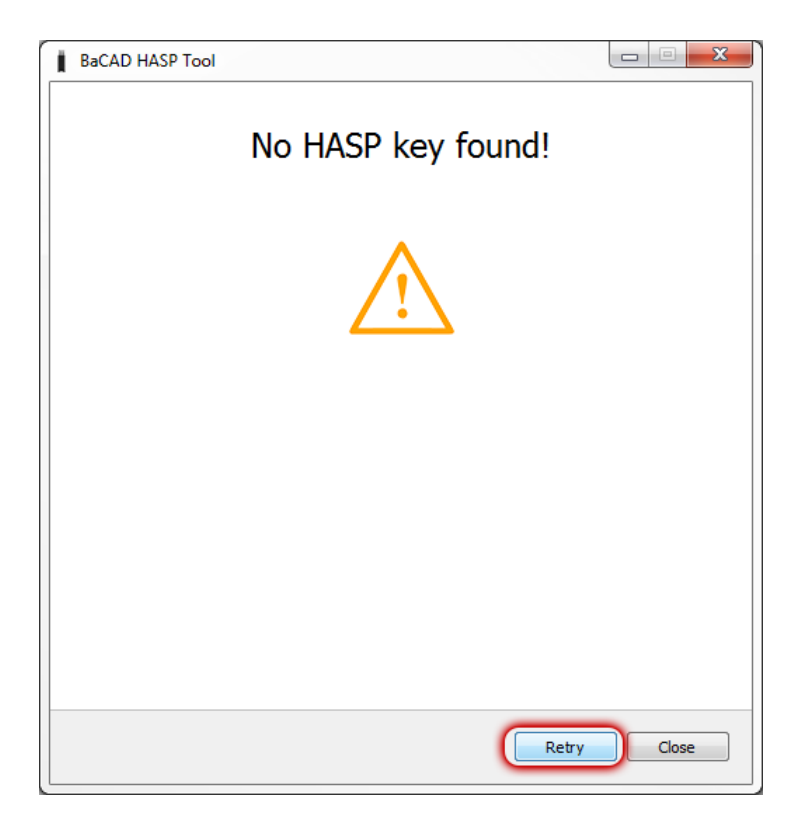

b. La clé n'est pas compatible avec BaCAD 2015

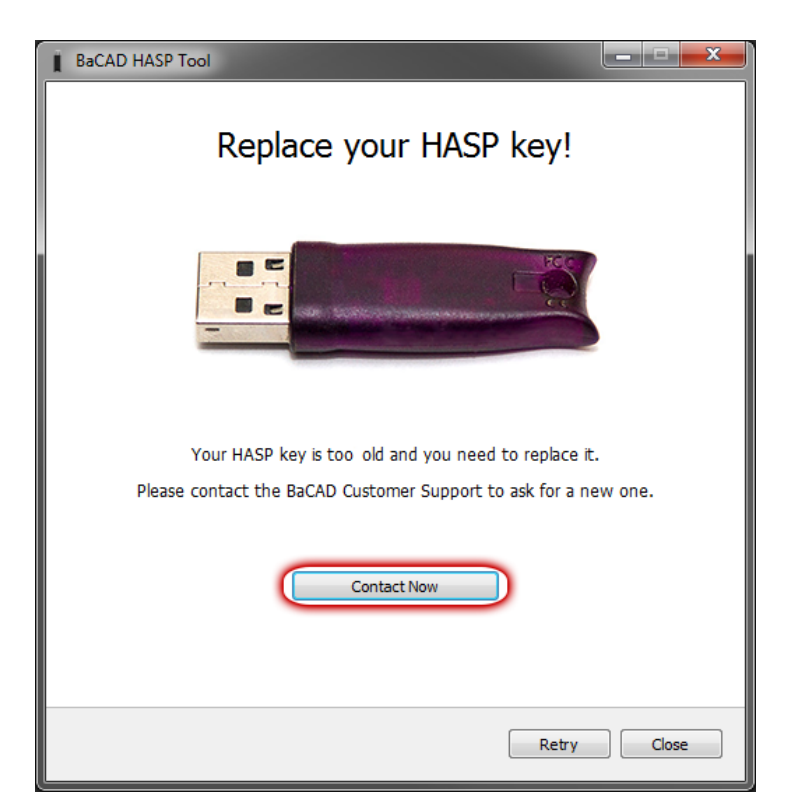

contact (bouton *Contacter Maintenant*) pour demander le remplacement.

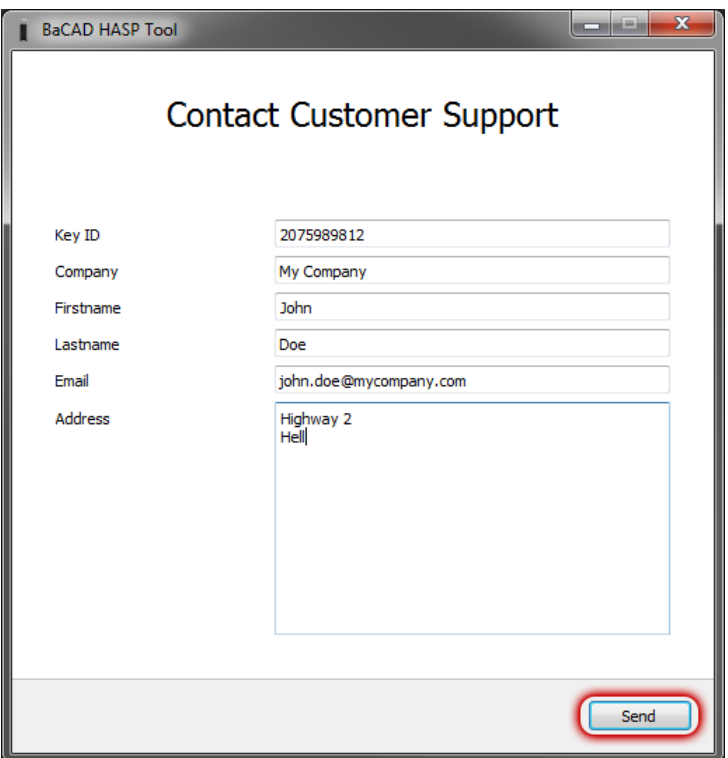

Un message de confirmation d'envoi valide que votre demande a été correctement transmise au service client. Une fois notifié, le Team BaCAD prendra contact avec vous afin de vous faire parvenir (gratuitement) la nouvelle clé de protection HASP.

c. La clé HASP est compatible avec BaCAD 2015

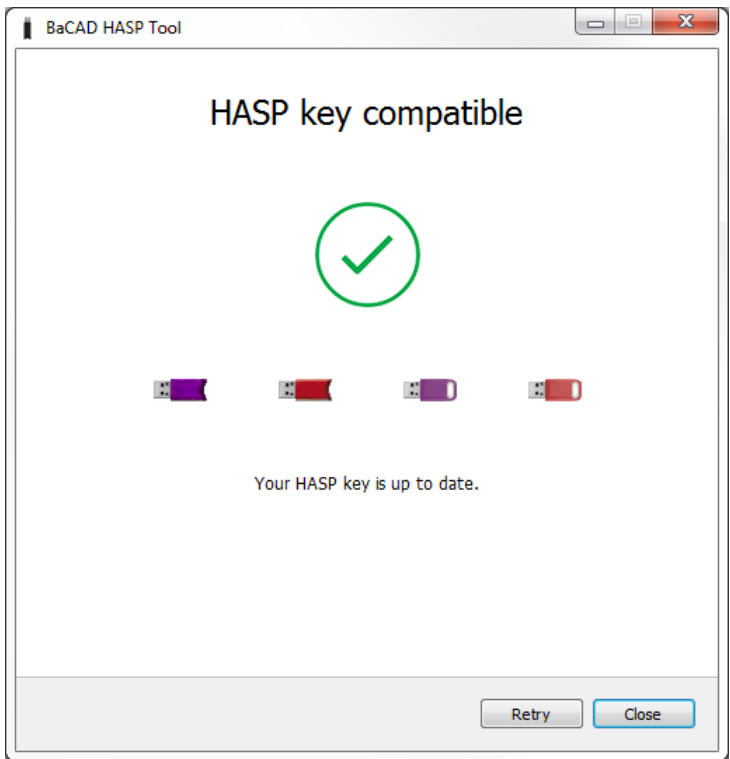

5. Fermer le programme

## Remplacement de la clé HASP

Pour remplacer une clé obsolète, veuillez suivre la procédure suivante :

- 1. Réception de la nouvelle clé par courrier recommandé
	- a. Nous vous conseillons de conserver l'enveloppe à bulle pour le retour de la clé désuète
- 2. Activation de votre nouvelle clé via le BaCAD Control Center
	- a. http://doc.bacad.ch/fr/2014/userguide/install
- 3. Tester quelques fonctions de BaCAD Desktop
- 4. Si tout fonctionne, renvoyer l'ancienne clé
	- a. Il est impératif de nous renvoyer la clé **dans une enveloppe à bulle en recommandé**, à l'adresse suivante :

BaCAD sa Isabelle Berclaz Technno‐Pôle 10 3960 Sierre

- b. Si la clé ne nous parvient pas en retour, nous serons dans l'obligation de vous facturer le prix de la licence.
- 5. Vous êtes désormais prêts à migrer en 2015…